# **Boletim Técnico**

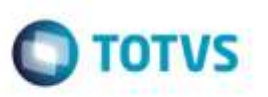

## **Inclusão de Mais de Um Documento de Frete Complementar de Valor**

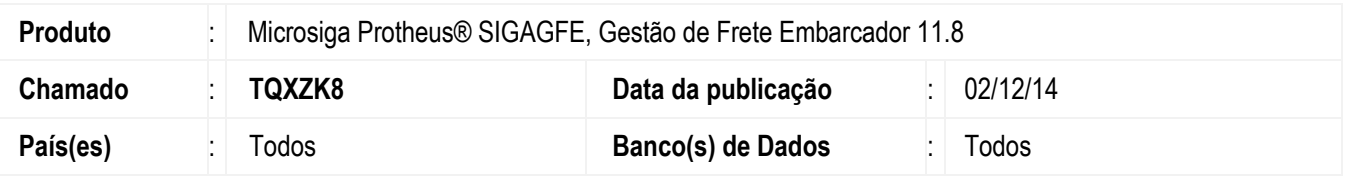

Alteração efetuada na rotina de **Digitação Documento de Frete** (**GFEA065**) para permitir a inclusão de mais de um documento de frete complementar de valor para um mesmo documento de carga.

Para viabilizar essa melhoria, é necessário aplicar o pacote de atualizações (*Patch*) deste chamado.

### **Procedimento para Utilização**

#### **Passos para o teste:**

1. Em **Gestão de Frete Embarcador** (**SIGAGFE**), acesse **Cadastros** > **Parâmetros** > **Parâmetros do Módulo**.

- Na aba **Doc Fretes/Faturas**, informe **Cálculo Complementar** como "Opcional".

2. Acesse **Movimentação** > **Expedição/Recebimento** > **Documento de Carga**.

- Digite um Documento de Carga e libere-o.

3. Acesse **Movimentação** > **Expedição/Recebimento** > **Romaneios de Carga**.

- Crie um romaneio para o documento de carga e libere-o.

### 4. Acesse **Movimentação** > **Doc Frete/Faturas** > **Documento de Frete**.

- Em **Ações Relacionadas** clique em **Inclusão Rápida.**

- Digite um documento de frete do tipo "Complementar de Valor" para o documento de carga incluído anteriormente, este será inserido normalmente.

5. Digite um novo documento de frete, do tipo "Complementar de Valor", para o mesmo documento de carga.

- Deverá permitir incluir o documento normalmente.

### **Informações Técnicas**

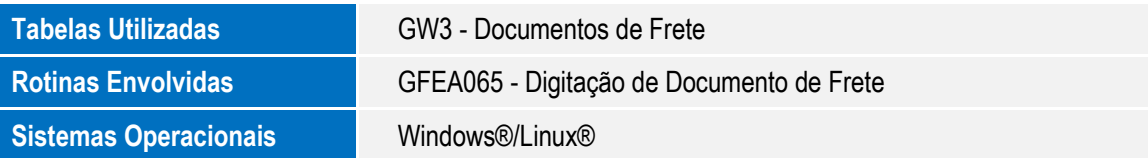

1

ö

¥